# LEXIBOOK®

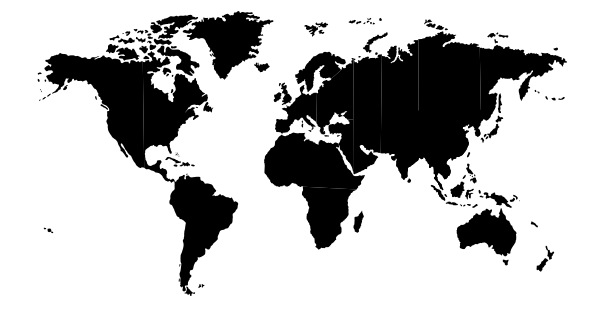

# *CR120F*

# *DICOLETTRES - Dictionnaire des jeux de lettres CR120F Mode d'emploi*

# *Sommaire*

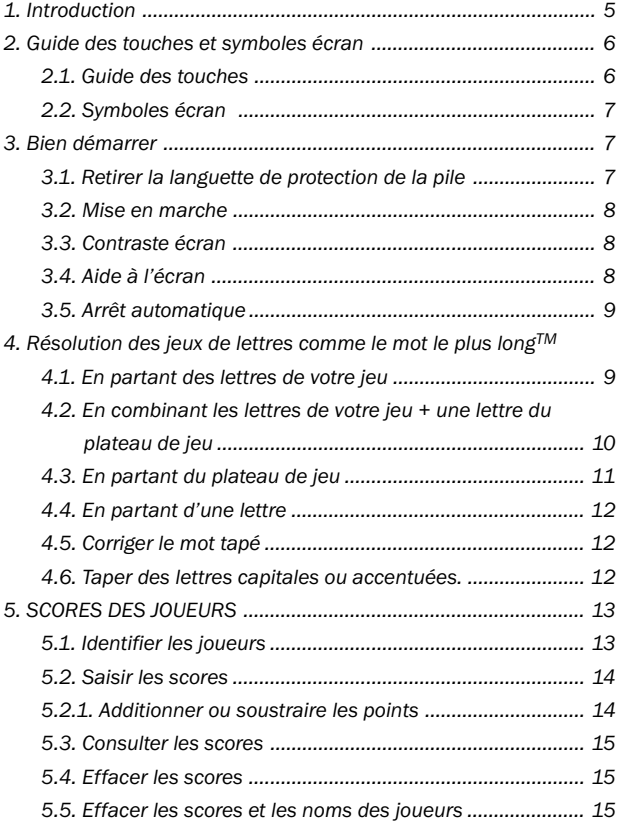

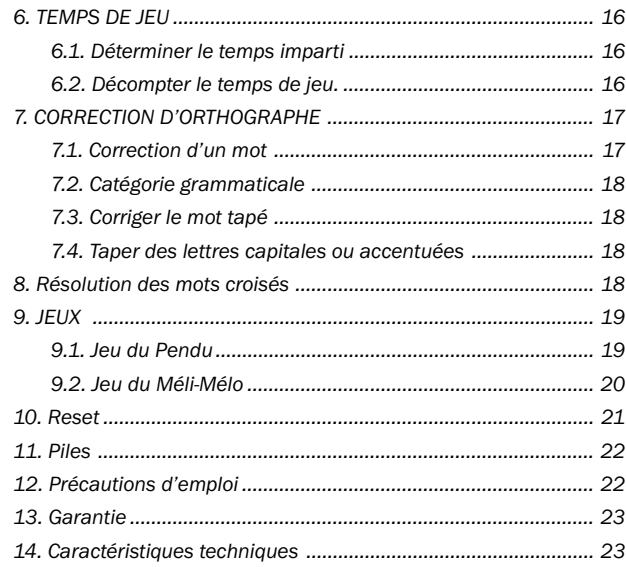

*Annexe 1 - Tableau des catégories grammaticales ........................ 24*

4

# *1. Introduction*

Felicitations! Nous sommes heureux de vous compter aujourd'hui parmi les très nombreux utilisateurs des produits LEXIBOOK.

Voici DICOLETTRES, le nouveau dictionnaire des Jeux de Lettres de Lexibook. A la fois arbitre de vos parties et assistant à la résolution des énigmes, DICOLETTRES vous apporte les meilleures solutions pour devenir encore plus performant dans le jeu.

Sa base dictionnaire contient plus de 128 000 mots pour résoudre facilement vos énigmes. Sa fonction correcteur d'orthographe vous permet également de vérifier la validité du jeu. Il vous aide également à tenir les scores et décompte le temps imparti à chaque joueur.

Nous vous invitons à lire attentivement ce mode d'emploi pour profiter au maximum de toutes les fonctions offertes par le DICOLETTRES.

N.B. Les touches sont représentées ainsi : ENTRER Les écrans sont représentés ainsi : **Tapez votre jeu**

#### **Ouvrir et refermer l'appareil**

Pour ouvrir l'appareil, appuyez sur le bouton rouge sur le devant du boîtier. Pour le refermer, rabaissez le couvercle et appuyez jusqu'à entendre le click de fermeture.

# *2. Guide des touches et Symboles écran*

#### *2.1 Guide des touches*

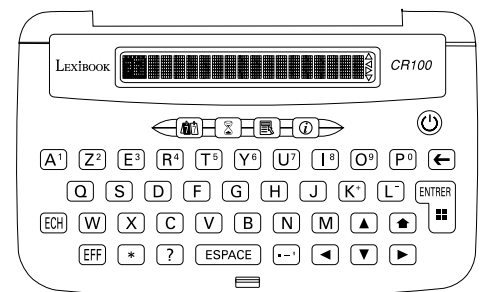

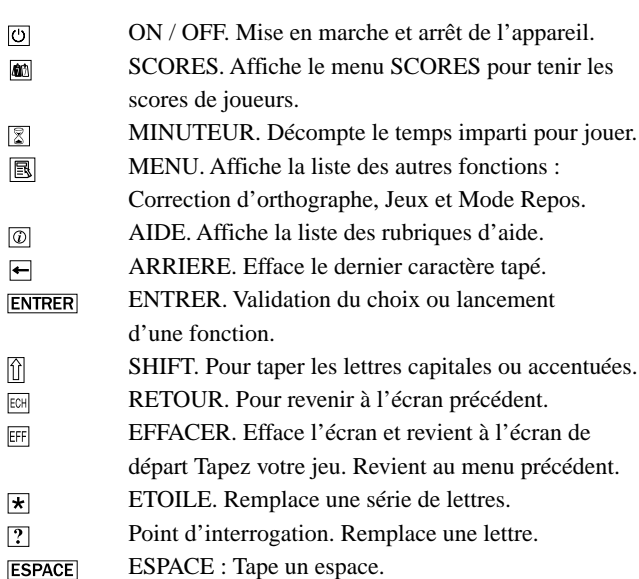

Tape soit un point, soit un tiret ou une apostrophe. Fait d éfiler l'écran vers le haut ou affiche le pr é c édent mot ou la pr é c édente phrase de la liste. Fait d éfiler l'écran vers le bas ou affiche le mot suivant ou la phrase suivante de la liste. Déplace le curseur vers la gauche. Fait d éfiler les longs affichages vers la gauche.  $\boxed{1} + \boxed{}$  revient directement au d ébut du mot. D éplace le curseur vers la droite. Fait d éfiler les longs affichages vers la droite.  $[$ i $]$  +  $\blacktriangleright$  va directement à la

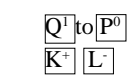

 $\Box$  $\blacksquare$ 

 $\blacksquare$ 

 $\blacksquare$ 

 $\blacktriangleright$ 

 $\sigma$  Tape les chiffres utilisés pour la saisie du score. Signes + et - pour ajouter ou soustraire un score.

#### *2.2 Symboles écran*

fin du mot.

Il y a 4 symboles de fl èche à droite de l'écran. Ces symboles clignotent pour indiquer quelle fl èche peut être utilis ée pour faire d éfiler l'écran.

# *3. Bien démarrer*

#### *3.1 Retirer la languette de protection de la pile*

 Avant toute manipulation, veillez à retirer la languette de plastique qui prot ège la pile. Pour cela, d évissez la vis du compartiment-pile au dos de l 'appareil et retirez la trappe. Soulevez la pile pour d égager la languette de plastique puis repositionner la pile. Refermez la trappe du compartiment-pile et revissez.

7

#### *3.2 Mise en marche*

Appuyez sur  $\circledcirc$  pour mettre l'appareil en marche. Appuyez à nouveau sur **[0]** pour l'arrêter.

A chaque fois que vous appuyez sur  $\circledcirc$  pour mettre en marche, le DICOLETTRES est réinitialisé. II conserve néanmoins toutes ses données et celles que vous avez enregistrées. L'écran **LEXIBOOK** s'affiche alors brièvement, puis l'écran **Tapez votre jeu** s'affichera.

#### *3.3 Contraste Ecran*

Le contraste de l'écran est réglable à partir de l'écran

#### **Tapez votre jeu** .

- Appuyez sur  $\blacksquare$  pour éclaircir l'écran ou sur  $\blacksquare$  pour foncer l'écran.
- Chaque fois que vous appuyez sur la touche  $\blacksquare$  l'écran affiche **Contraste -** . Chaque fois que vous appuyez sur la touche l'écran affiche **Contraste +** .

#### *3.4 Aide à l'écran*

A tout moment vous pouvez obtenir de l'aide en appuyant sur la touche AIDE  $\textcircled{a}$ . DICOLETTRES affichera alors la liste des rubriques d'aide disponibles :

8

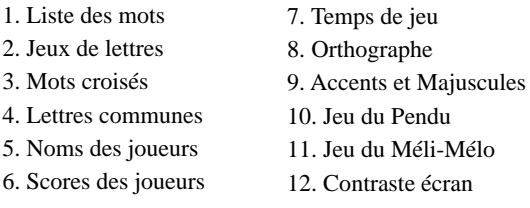

- 1. Appuyez sur  $\sqrt{\phantom{a}}$  ou sur  $\boxed{\phantom{a}}$  pour passer d'une rubrique à l'autre jusqu'à trouver celle que vous cherchez.
- 2. Appuyez sur **ENTRER** pour confirmer. Le message d'aide défilera automatiquement à l'écran.
- 3. Pour suspendre le défilement, appuyez sur **ESPACE**. Pour reprendre le défilement appuyez sur **ESPACE** à nouveau.
- 4. Pour revenir à la liste des rubriques appuyez sur  $\boxed{\mathbb{R}}$ .
- 5. Pour revenir à l'utilisation du DICOLETTRES, appuyez sur  $E$ . A la fin du message d'aide, DICOLETTRES reviendra automatiquement là où vous étiez avant d'appuyer sur  $\boxed{\textcircled{\mathbb{Z}}}$ .

#### *3.5 Arrêt automatique*

DICOLETTRES s'arrêtera automatiquement après 2 minutes de non-utilisation. Pour le remettre en marche, appuyez sur  $\circledcirc$ .

# *4. Résolution des jeux de lettres comme Le Mot le Plus LongTM*

#### *4.1 En partant des lettres de votre jeu*

Si vous devez utiliser toutes vos lettres pour former un mot et récolter le maximum de points, DICOLETTRES vous apportera toutes les solutions possibles.

#### 1. Partez de l'écran **Tapez votre jeu** .

2. Tapez les lettres que vous avez tirées pour jouer. Ex : tapez **gemnrait**

- 3. Appuyez sur **ENTRER** pour lancer la recherche. Si aucun mot formé avec toutes les lettres tapées n'est trouvé, DICOLETTRES vous avertira **Aucun mot trouvé** et vous proposera une nouvelle recherche avec une lettre en moins **- 1 lettre(s)? O/N** . Appuyez  $\text{sur}[\overline{\mathbf{O}}]$  (oui) pour lancer la recherche ou  $[\overline{\mathbf{N}}]$  (non) pour annuler. DICOLETTRES cherchera pour vous tous les mots formés à partir des lettres tapées moins une, quelqu'elle soit. Et ainsi de suite jusqu'à 5 lettres de moins.
- 4. La recherche terminée, DICOLETTRES affichera le ou les mots trouvés. Ex : **migrante**.
- 5. S'il y a plusieurs solutions possibles, la flèche  $\overline{\triangledown}$  clignote à l'écran. Appuyez sur la touche  $\blacksquare$  pour les faire défiler.
- 6. Pour revenir au mot tapé appuyez sur la touche  $\text{m}$ .
- 7. Pour effacer l'écran et afficher **Tapez votre jeu** appuyez sur  $F$ .

#### *4.2 En combinant les lettres de votre jeu + une lettre du plateau de jeu*

Si vous souhaitez placer un mot sur le plateau en utilisant certaines lettres de votre jeu + une sur le plateau, DICOLETTRES vous apportera toutes les solutions.

Exemple : vous recherchez un mot formé des lettres "**l i z p d**" prises de votre jeu et de la lettres **e** "appartenant" au plateau de jeu.

- 1. Partez de l'écran **Tapez votre jeu et** tapez **l i z p d e**.
- 2. Appuyez sur **ENTRER** pour lancer la recherche. Si aucun mot formé avec toutes les lettres tapées n'est trouvé, DICOLETTRES vous avertira **Aucun mot trouvé** et vous proposera une nouvelle recherche avec une lettre en moins **-1 lettre(s)? O/N** . Appuyez sur  $\boxed{O}$  (oui) pour lancer la

recherche ou  $\boxed{\mathbf{N}}$  (non) pour annuler. DICOLETTRES cherchera pour vous tous les mots formés à partir des lettres tapées moins une, quelqu'elle soit. Et ainsi de suite jusqu'à 5 lettres de moins.

- 3. La recherche terminée, DICOLETTRES affichera la liste des mots trouvés.
- 4. S'il y a plusieurs solutions possibles, la flèche  $\overline{\mathbf{v}}$  clignote à l'écran. Appuyez sur la touche  $\blacksquare$  pour les faire défiler. Ex : **pile pilé plie plié pied lied** . Vous n'avez plus qu'à choisir celui qui vous convient le mieux.
- 5. Pour revenir au mot tapé appuyez sur la touche  $E1$ .
- 6. Pour effacer l'écran et afficher **Tapez votre jeu** appuyez sur EFF.

#### *4.3. En partant du plateau de jeu*

Si vous souhaitez placer un mot sur le plateau avec un nombre de lettres connu, DICOLETTRES vous apportera toutes les réponses.

Exemple : vous recherchez un mot de 5 lettres commençant par a et finissant par r pour savoir si vous pouvez jouer et récolter ainsi les points convoités.

#### 1. Partez de l'écran **Tapez votre jeu** .

- 2. Tapez votre jeu en remplaçant chaque lettre manquante par un point d'interrogation . Ex : **a???r** .
- 3. Appuyez sur **ENTRER** pour lancer la recherche et obtenir le ou les mots correspondant. Ex : **acier**
- 4. Si la flèche  $\blacksquare$  clignote à l'écran, appuyez sur  $\blacksquare$  pour les faire défiler : **aérer , aider , aimer , airer , ajour , aller , amour , amuïr , angor , ânier , armer , aster , atour , avoir .**

5. Pour revenir au mot tapé appuyez sur la touche  $EEM$ .

#### *4.4 En partant d'une lettre*

Si vous n'avez pas de contrainte particulière sur la longueur du mot et si vous souhaitez placer un mot qui commence ou finit par une ou plusieurs lettres données, le DICOLETTRES vous apportera toutes les réponses.

Exemple : connaître tous les mots finissant par "ere" pour savoir si vous pouvez jouer et récolter ainsi les points convoités.

- 1. Partez de l'écran **Tapez votre jeu** .
- 2. Tapez votre jeu en remplaçant la série de lettres manquantes par une étoile  $\overline{\star}$  . Ex :  $\overline{\star}$  ere .
- 3. Appuyez sur **ENTRER** pour lancer la recherche et obtenir le ou les mots correspondant. Ex : **accéléré**
- 4. Si la flèche  $\blacktriangledown$  clignote à l'écran, appuyez sur  $\blacktriangledown$  pour les faire défiler : **acéré** , **aciéré** , **acrotère** , **aculifère** , **adhéré** , etc...
- 5. Pour revenir au mot tapé appuyez sur la touche  $\overline{en}$ .
- 6. Pour effacer l'écran et afficher Tapez votre jeu appuyez sur *旺*.

#### *4.5 Corriger le mot tapé*

En cours de frappe, appuyez sur  $\leftarrow$  pour effacer le dernier caractère tapé ou utilisez les flèches  $\blacksquare$  ou  $\blacksquare$  pour vous placer à l'endroit où vous souhaitez insérer une lettre.

#### *4.6 Taper des lettres capitales ou accentuées*

Appuyez et maintenez la touche  $\hat{u}$  enfoncée puis appuyez sur la lettre voulue une fois pour obtenir sa majuscule ou plusieurs fois pour afficher successivement ses différentes formes accentuées.

Ex : Appuyez simultanément sur  $\hat{a}$  et une première fois sur  $\hat{A}$ pour taper le **A** majuscule, puis une deuxième fois sur **A** pour taper le **à** et une troisième fois pour taper le **â** .

#### *5. SCORES DES JOUEURS*

DICOLETTRES vous permet de tenir le score des joueurs (10 au maximum). Les scores seront gardés en mémoire tant que vous déciderez de ne pas les effacer.

#### *5.1 Identifier les joueurs*

- 1. Appuyez sur la touche SCORES . L'écran affiche **SCORES** .
- 2. Appuyez sur la flèche  $\nabla$  pour afficher l'option suivante **NOMS DES JOUEURS** et appuyez sur **ENTRER**.
- 3. L'écran affiche **No. 1 Nom ?** . Tapez le nom du joueur numéro un. Ex : Eric.
- 4. Appuyez sur **ENTRER** pour l'enregistrer et passer au joueur n° 2.
- 5. Recommencez l'opération jusqu'à enregistrer tous les joueurs de la partie (maximum 10).
- 6. Appuyez une fois sur **EGH** pour revenir au menu SCORES.
- 7. Appuyez deux fois sur <sup>[co]</sup> pour revenir à l'écran **Tapez votre jeu** .

#### *5.2 Saisir les scores*

- 1. Appuyez sur la touche SCORES . L'écran affiche **SCORES** .
- 2. Appuyez sur **ENTRER**. L'écran affiche le premier joueur de la liste **1 Eric 0.** . Si vous souhaitez saisir le score d'un autre joueur, appuyez sur la flèche  $\nabla$  pour faire défiler la liste.
- 3. Tapez son score en utilisant les touches correspondantes aux chiffres rouges sur la première ligne du clavier. Exemple, pour taper **15** appuyez sur  $\overline{A}^1$  et  $\overline{T^5}$ .
- 4. Appuyez sur **ENTRER** pour l'enregistrer.
- 5. Appuyez sur la flèche  $\nabla$  pour passer à un autre joueur et recommencer.
- 6. Appuyez une fois sur  $\boxed{\circ}$  pour revenir au menu SCORES.
- 7. Appuyez deux fois sur pour revenir à l'écran **Tapez votre jeu** .

#### *5.2.1 Additionner ou soustraire les points*

Chaque tour de jeu vous fait gagner ou perdre des points. DICOLETTRES vous permet d'additionner ou de soustraire les nouveaux points au score précédent.

- 1. Appuyez sur la touche SCORES . L'écran affiche **SCORES** .
- 2. Appuyez sur **ENTRER**. L'écran affiche le premier joueur de la liste **1 Eric 15.** . Si vous souhaitez saisir le score d'un autre joueur, appuyez sur la flèche  $\nabla$  pour faire défiler la liste.
- 3. Tapez le nombre de points gagnés ou perdus et appuyez sur **K+** pour les additionner ou sur **L-** pour les soustraire. Le nouveau score est enregistré. Ex : Tapez sur **Y6** (6) et sur **K+** (+) pour obtenir **21** sur le score d'Eric.
- 4. Appuyez sur la flèche ▼ pour passer à un autre joueur et recommencer.
- 5. Appuyez une fois sur  $\boxtimes$  pour revenir au menu SCORES.

6. Appuyez deux fois sur pour revenir à l'écran **Tapez votre jeu** .

#### *5.3 Consulter les scores*

- 1. Appuyez sur la touche SCORES . L'écran affiche **SCORES** .
- 2. Appuyez sur **ENTRER**. L'écran affiche le premier joueur de la liste **1 Eric 0.** Appuyez sur la flèche **v** pour faire défiler la liste des joueurs et consulter leur score respectif. 3. Appuyez une fois sur <sup>[63]</sup> pour revenir au menu SCORES.
- 4. Appuyez deux fois sur pour revenir à l'écran **Tapez votre jeu** .

#### *5.4 Effacer tous les scores*

Pour recommencer une partie à zéro vous pouvez effacer tous les scores en gardant les mêmes joueurs.

1. Appuyez sur la touche SCORE . L'écran affiche **SCORES** . 2. Appuyez deux fois sur la flèche  $\nabla$  pour afficher l'option

- **EFFACER SCORES** . Appuyez sur **ENTRER** pour confirmer. 3. L'écran affiche **Effacer ? O/N** . Appuyez sur **O** (oui) pour effacer ou sur  $\boxed{\mathbf{N}}$  (non) pour annuler l'opération.
- 4. Si vous appuyez sur **O** , l'écran affichera **Scores effacés** et tout les scores seront remis à zéro pour une nouvelle partie.

#### *5.5 Effacer les scores et les noms des joueurs*

- 1. Appuyez sur la touche SCORE . L'écran affiche **SCORES** .
- 2. Appuyez trois fois sur la flèche  $\nabla$  pour afficher l'option **TOUT EFFACER** . Appuyez sur **ENTRER** pour confirmer.
- 3. L'écran affiche **Tout effacer ? O/N** . Appuyez sur **O** (oui) pour effacer ou sur  $\boxed{\mathbf{N}}$  (non) pour annuler l'opération.
- 4. Si vous appuyez sur **O** , l'écran affichera **Tout effacer** et les scores et les noms des joueurs seront supprimés.

# *6. TEMPS DE JEU*

DICOLETTRES vous permet de d élimiter le temps de jeu gr âce à son minuteur int égr é qui d écompte les secondes de jeu sur le temps imparti. Le maximum est 60 secondes.

#### *6.1 Déterminer le temps de jeu imparti*

- 1. Appuyez sur la touche MINUTEUR .
- 2. L'écran affiche bri èvement **TEMPS DE JEU** puis **Temps maximum 00** . Le curseur clignote sous le premier chiffre.
- 3. Tapez le temps de jeu maximum en utilisant les touches correspondantes aux chiffres rouges sur la premi ère ligne du clavier. Pour 9 secondes, tapez **09** . Le maximum possible est 60 secondes.

#### *6.2 Décompter le temps de jeu*

- 1. Appuyez sur **ENTRER** pour lancer le décompte. Décompte : 09.
- 2. A la fin du temps imparti l'écran affichera **TEMPS ECOULE !!!**  .
- 3. Appuyez sur **ENTRER** pour revenir au début du décompte.
- 4. Lancez un nouveau compte à rebours en appuyant à nouveau  $sur$  **ENTRER** .
- 5. Appuyez sur  $\mathbb{E}$  si vous voulez remettre à zéro le temps du d écompte et saisir un nouveau temps de jeu.
- 6. Appuyez sur **FE** pour revenir à l'écran **Tapez votre jeu**.

## *7. CORRECTION D'ORTHOGRAPHE*

Le DICOLETTRES vous donne toutes les orthographes exactes à partir de la phon étique. Ex : WAZO = OISEAU.

Son dictionnaire de plus de 128 000 mots vous permet de corriger quasiment toutes les fautes.

#### *7.1 Correction d'un mot*

- 1. Partez de l'écran **Tapez votre jeu**  .
- 2. Appuyez sur la touche MENU **3.** l'écran affiche **ORTHOGRAPHE**  .
- 3. Appuyez sur **ENTRER** pour afficher le message d'accueil **Tapez un mot** .
- 4. Tapez le mot à corriger. Ex : **fluorecent**  .
- 5. Appuyez sur **ENTRER** pour le corriger. Si le mot est correct, l'écran affichera le message **Correct** et affichera à nouveau le mot. Si le mot est mal orthographi é, l'écran affichera le message **Correction ...** puis la liste des mots corrects qui correspondent. Ex : **fluorescent**  .
- 6. Si la flèche v clignote à l'écran, appuyez sur v pour faire d éfiler les mots corrects. Ex : **fluorescents**  .
- 7. Lorsque le mot recherché est affiché, appuyez sur ENTRER pour afficher également sa cat égorie grammaticale.
- Ex : **fluorescent ADJ**  .
- 8. Pour revenir au mot tapé appuyez sur  $\mathbb{E}$ .
- 9. Pour revenir à l'écran **Tapez un mot** et effectuer une autre recherche appuyez sur .
- 10. Pour revenir au mode Dictionnaire des Jeux de Lettres appuyez deux fois sur . L'écran affiche alors **Tapez votre jeu**

#### *7.2 Catégorie grammaticale*

Les catégories grammaticales des mots sont indiquées à droite de l'écran par une abr éviation en majuscules (voir annexe 1). Si le mot corrig é est plus long que l'écran, appuyez sur la touche pour faire défiler l'écran ou sur  $[$ il +  $\blacktriangleright$  pour aller directement à la fin de la ligne.

#### *7.3 Corriger le mot tapé*

En cours de frappe, appuyez sur  $\Box$  pour effacer le dernier caractère tapé ou utilisez les flèches ▶ ou ◀ pour vous placer à l 'endroit o ù vous souhaitez ins érer une lettre.

#### *7.4 Taper des lettres majuscules ou accentuées*

Pour taper des lettres majuscules ou accentu ées, appuyez et maintenez la touche □ enfoncée puis appuyez sur la lettre voulue, une fois, pour obtenir sa majuscule ou plusieurs fois pour afficher successivement ses différentes formes accentu ées.

## *8. Résolution des mots croisés*

- 1. Partez de l'écran **Tapez votre jeu**  .
- 2. Tapez le mot à trouver en rempla çant les lettres manquantes par un ?. Ex : **c??t??d**
- 3. Appuyez sur **ENTRER** pour lancer la recherche et obtenir le premier mot correspondant. Ex : **costaud**  .
- 4. S 'il y a plusieurs mots correspondant aux crit ères de recherche, la flèche ▼ est affichée et clignote. Appuyez sur ▼ pour obtenir un autre mot correspondant. Ex : **cuitard** .
- 5. Pour revenir au mot tapé appuyez sur la touche ECH.

# *9. JEUX*

DICOLETTRES propose deux jeux de lettres éducatifs à jouer dans chacune des langues, le Pendu et le M éli-M élo.

#### *9.1 Jeu du Pendu*

- 1. Appuyez sur la touche MENU  $\boxtimes$  pour accéder aux autres fonctions du Dictionnaire des jeux de lettres.
- 2. L'écran affiche **ORTHOGRAPHE** ▼. Appuyez sur ▼ pour afficher l 'option suivante **JEUX** .
- 3. Appuyez sur **ENTRER**. L'écran affiche Jeu du Pendu . Appuyez sur **ENTRER** pour confirmer votre choix.
- 4. L'écran affiche **LONGUEUR DU MOT?** Puis
	- $\leq$ 03> lettres ?  $\blacksquare$ . Appuyez sur les touches  $\blacksquare$  ou  $\blacksquare$  pour augmenter ou r éduire la longueur du mot (mini.3 et max. 13 lettres).
- 5. Appuyez sur **ENTRER** pour confirmer votre choix et lancer le jeu.
- 6. L'écran affiche une s érie de points d 'interrogation repr ésentant les lettres du mot à deviner **???????? 9** . Le chiffre 9 indique le nombre de chances pour jouer.
- 7. Proposez des lettres en appuyant sur leur touche respective. Si la lettre est correcte elle sera insérée à sa place dans le mot. Si la lettre n 'est pas dans le mot, l'écran affichera **Pas de X** et le nombre de chances restant à jouer diminuera d 'autant. Si vous tapez une lettre d éj à donn ée, l'écran affichera **X d éj à utilis é e** sans diminuer le nombre de chances.

Si vous devinez le mot avant d'épuiser toutes vos chances vous avez gagn é. Sinon vous avez perdu et DICOLETTRES affichera le mot correct que vous n 'avez pas trouv é .

Appuyez sur la touche **ESPACE** pour abandonner le jeu en cours et obtenir la réponse correcte. Appuyez sur **ENTRER** pour démarrer un nouveau jeu ou sur  $\overline{em}$  pour revenir à la liste des jeux.

Appuyez sur FF pour revenir au mode Dictionnaire des Jeux de lettres.

#### *9.2 Jeu du Méli-Mélo*

- 1. Appuyez sur la touche MENU  $\boxed{\mathbb{B}}$  pour accéder aux autres fonctions du Dictionnaire des Jeux de lettres.
- 2. L'écran affiche **ORTHOGRAPHE** . Appuyez sur ▼ pour afficher l'option suivante **JEUX** .
- 3. Appuyez sur **ENTRER**. L'écran affiche **Jeu du Pendu** . Appuyez sur pour afficher l'autre option **Jeu du Méli-Mélo** .
- 4. Appuyez sur **ENTRER** pour confirmer votre choix.
- 5. L'écran affiche **LONGUEUR DU MOT?** Puis <03> lettres ?  $\blacksquare$  Appuyez sur les touches  $\blacksquare$  ou  $\blacksquare$  pour augmenter ou réduire la longueur du mot (mini. 3 et max. 13 lettres).
- 6. Appuyez sur **ENTRER** pour confirmer votre choix et lancer le jeu.
- 7. L'écran affiche les lettres du mot à deviner dans le désordre **BEDLUMJ 9** . Le chiffre 9 indique le nombre de chances pour jouer.
- 8. Tapez le mot que vous pensez correspondre aux lettres et appuyez sur **ENTRER** pour savoir si c'est correct. Pendant que vous tapez le mot, vous pouvez revoir les lettres en désordre en appuyant sur la touche  $\blacksquare$ . Appuyez sur  $\blacksquare$  pour reprendre la frappe.

9. Si le mot proposé n'est pas le bon, vous perdez une chance et vous êtes invités à essayer de nouveau **Essayez encore** . 10. Vous pouvez modifier le l'ordre des lettres en appuyant sur

**ENTRER** .

Si vous devinez le mot avant d'épuiser toutes vos chances vous avez gagné. Sinon vous avez perdu et DICOLETTRES affichera le mot correct que vous n'avez pas trouvé.

Appuyez sur la touche **ESPACE** pour abandonner le jeu en cours et obtenir la réponse correcte. Appuyez sur **ENTRER** pour démarrer un nouveau jeu ou sur  $\overline{E}$  pour afficher la liste des jeux.

Appuyez sur FFI pour revenir au mode Dictionnaire des Jeux de lettres.

# *10. Reset*

Le Reset de l'appareil est fait automatiquement à chaque mise en route du CR120F. Ainsi vous êtes assurés d'avoir un appareil qui fonctionne toujours parfaitement.

# *11. Pile*

La référence de la pile utilisée dans le DICOLETTRES de Lexibook est CR2032. Si le contraste écran faiblit fortement même après l'avoir réglé au plus fort, nous vous conseillons de changer la pile sans tarder.

- 1. Dévissez la vis au dos de l'appareil qui maintient la trappe du compartiment de la pile.
- 2. Retirez la trappe puis la pile usagée.
- 3. Insérez la pile neuve en respectant la polarité (côté + audessus).
- 4. Appuyez sur la touche ON/OFF [O] pour mettre en marche l'appareil.

# *12. Précautions d'emploi*

- Ne pas exposer l'appareil au soleil direct, à des températures extrêmes, à l'humidité et à la poussière.
- Ne pas laisser tomber l'appareil.
- Ne pas utiliser de détergent, de produit nettoyant ou de solvant pour nettoyer l'appareil. Essuyez simplement l'appareil avec un chiffon doux, sec et propre.
- Ne pas tordre l'appareil.
- Ne pas tenter d'ouvrir le boîtier.

# *13.Garantie*

Ce produit est couvert par notre garantie de deux ans. En cas de défaut du produit, nous vous invitons à retourner l'appareil à notre service après-vente muni d'une copie de votre preuve d'achat. La garantie ne couvre pas tout mauvais usage ou détérioration du produit ni les piles.

Fax S.A.V.: +33 (0)1 73 23 23 04 Site internet: www.lexibook.com

# *14. Caractéristiques*

Dimensions: 97,5mm (L) x 60,5mm (l) x 13,5mm (H) Poids : 70g (pile incluse) Les caractéristiques ou le mode de fonctionnement de l'appareil peuvent être modifiés à tout moment sans préavis.

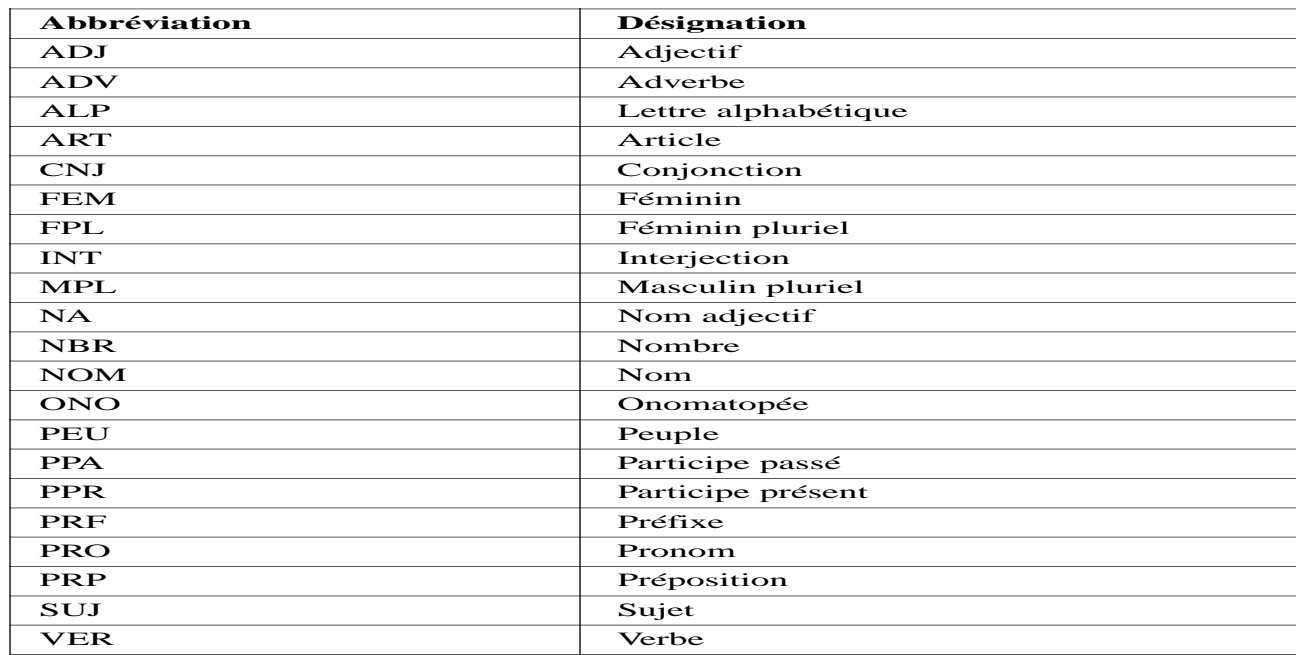

# *Annexe 1 - Catégories grammaticales*

Copyright Lexibook Limited © 2002. All rights reserved.

CR120FIM0232